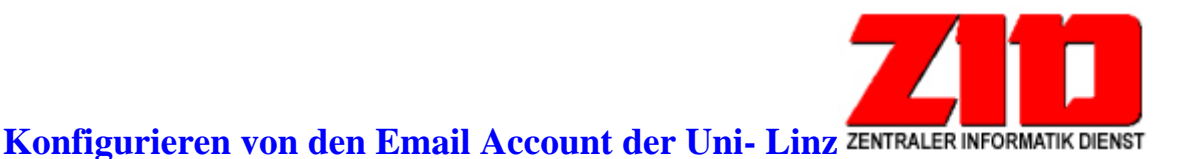

Auf der Johannes Kepler Universität Linz ist der Email Account ein so genannter POP3 Account

## **Wie benutzt man POP3?**

Der POP3 Account wird mit einem Pop-Klient benutzt. Dieser ist für die meisten Betriebssysteme verfügbar. z.B. "Eudora, Microsoft Outlook, Pegasus, GroupWise, Apollo, ………"

Die meisten Browser haben oft ein Email Programm dabei z.B. Microsoft Internet Explorer, Netscape,……………..

Vor der erstmaligen Benutzung müssen einige Parameter eingestellt werden, für das Email Konto der Uni Linz z.B.

- Benutzername (User ID, Username, ....): k Nummer (normal "k- Matrikelnummer")
- Passwort (Kennwort). xxxxxxxxxx
- Server: Incoming Mail server: pop.uni-linz.ac.at Outgoing- Mailserver: email.uni-linz.ac.at
- Verbindung: ihre DFÜ Verbindung (sie brauchen schon eine funktionierende DFÜ Verbindung)
- Email Adresse, sowie Antwortadresse(Return-Adresse)standardmässig: kxxxxxx@students.jku.at

#### **Wichtig: Immer die aktuelle Email Adresse(sowie die aktuelle Antwortadresse) eintragen**

• Protokoll: POP-3

Der DFÜ Account wird zusammen mit dem Mailaccount auf Antrag von "Fr. Jagersberger vergeben und lautet üblicherweise "k......"(standardmässig k-Matrikelnummer)

### **Es ist wichtig, alle Accountdaten in Kleinbuchstaben anzugeben.**

### **Webbasierendes Abrufen der Email Adresse (nur die Email Adresse der Uni-Linz!!!)**

Sie können ihre Emails (nur Uni-Linz Emails) von jedem Computer abrufen, der Computer braucht nur einen Internetzugang und einen Internetbrowser.

Sie müssen nur die Internetseite (https://pop.uni-linz.ac.at )aufrufen. Auf dieser Seite geben sie jetzt ihre k-Nummer und ihr Passwort ein.

### **Wie ändert man das Passwort?**

Das Passwort am Pop-Server der Uni Linz kann von den Benutzern selbst über eine WWW-Schnittstelle geändert werden, welche unter der Adresse https://uav.edvz.uni-linz.ac.at/services.cgi?command=CHG erreichbar ist. Alternativ kann das Passwort geändert werden, indem eine SSH-Verbindung zum Server pop.uni-linz.ac.at aufgebaut wird. Nach Eingabe des Accounts und des gerade gültigen Passwortes kann ein neues Passwort spezifiziert werden. Die in einigen POP Klient vorhandene Option "Change Password" kann nicht verwendet werden.

#### **Wie ändert man seine Email Adresse?**

Die Email Adresse(standardmässig kxxxxxxx@students.jku.at)kann man auf der Internet Seite https://uav.edvz.uni-linz.ac.at/services.cgi?command=ADDR ändern.

Normalerweise (vorname.nachname@students.jku.at)

### **Wie verlängere ich den Account?**

Rufen sie wiederum die Internet Seite (https://uav.edvz.unilinz.ac.at/services.cgi?command=VAL) auf

# **Für diese Änderungen des Mail Accounts über Internet müssen sie über einen funktionierenden Account verfügen!!!!!!!!!!!!!**